Using the OMH **Security Management System (SMS) to Grant Access to the PSYCKES-Medicaid Application**

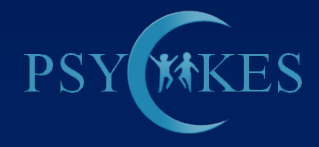

## **Agenda**

- **Brief SMS Overview**
- **How to designate a security manager for** your institution
- Creating a new user in SMS
- **How the security manager grants PSYCKES** access to users

## **What is SMS?**

- **OMH** web-based application
- **Facilities use SMS to authorize staff members to** access certain OMH applications, including Mental Health Provider Directory (MHPD), Patient Characteristics Survey (PCS) and PSYCKES
- One or more local security managers (within the institution) are designated by Chief Executive Officer (CEO) / Executive Director (ED) as security managers
- Supported by [OMH Help Desk](http://www.omh.ny.gov/omhweb/email/compose_mail.asp?tid=IT_Helpdesk): 800-HELP-NYS (800-435-7697)

### **Access to PSYCKES**

- Access is managed via SMS
- Access is managed at the local level by one or more Security Managers designated by the hospital's CEO / Executive Director
- **Hospitals will first need to enroll in SMS, sign a** Confidentiality and Non-Disclosure Agreement (CNDA), and designate a Security Manager (SM)
- SM grants access to staff via SMS
	- **Those who have OMH user ID in any program use same ID**
	- **Those who have OMH tokens use the same one for PSYCKES**
	- If needed, tokens are automatically sent from Central Office
- *Every* user gets his/her own User ID and Token

## **Designating a Security Manager**

- Contact OMH Help Desk, and request that they re-send to CEO/ED the e-mail with instructions for designating a security manager (goes to "Director" listed in MHPD)
- **E** CEO/ED receives e-mail, which includes hospitalspecific information and a link for self-registration
- CEO/ED simply forwards email to security manager
- Security Manager self-registers

### **Security Manager Self-Registration**

- Log onto <http://smssr.omh.state.ny.us/>
- **Recept confidentiality agreement**
- **Proceed to self-registration page, and enter** 
	- **Name and title**
	- Mailing address for token, e-mail address
	- **Existing OMH User ID, if any**
	- Date of birth and gender
- **Token will be sent if needed**

## **Security Manager Self-Registration**

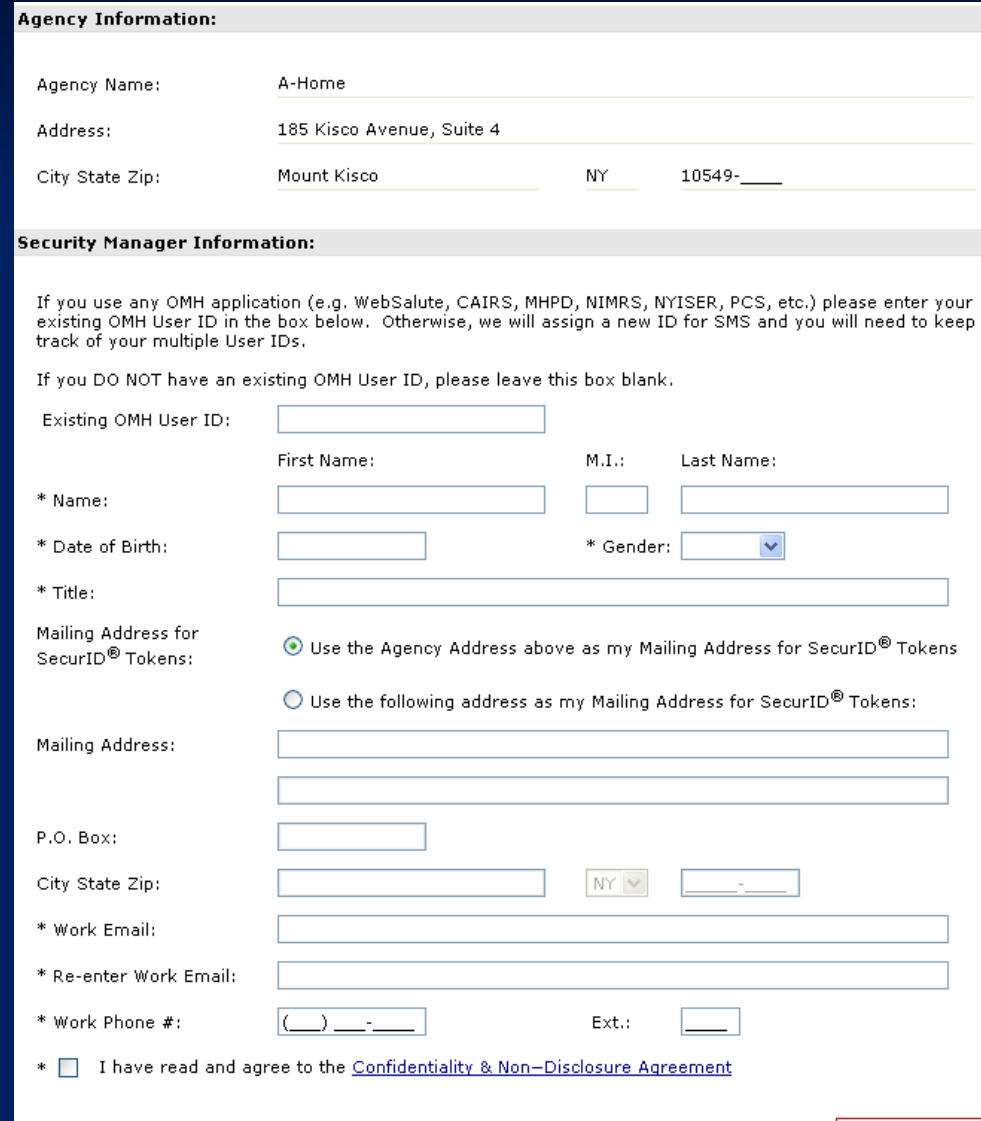

Submit

## **Token Activation**

#### Security Manager Activates Tokens for Self and Users

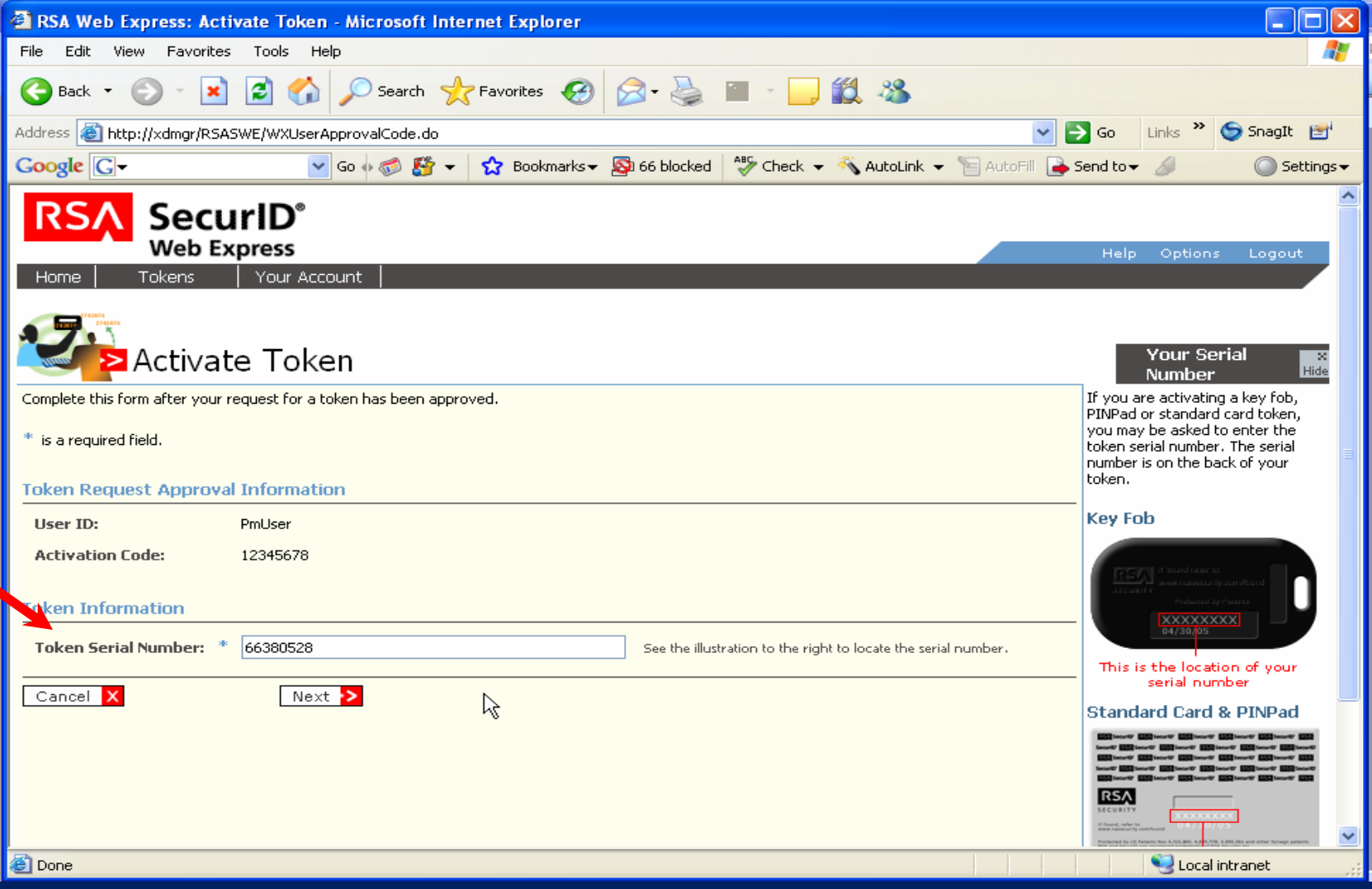

## **<https://sms.omh.state.ny.us/>**

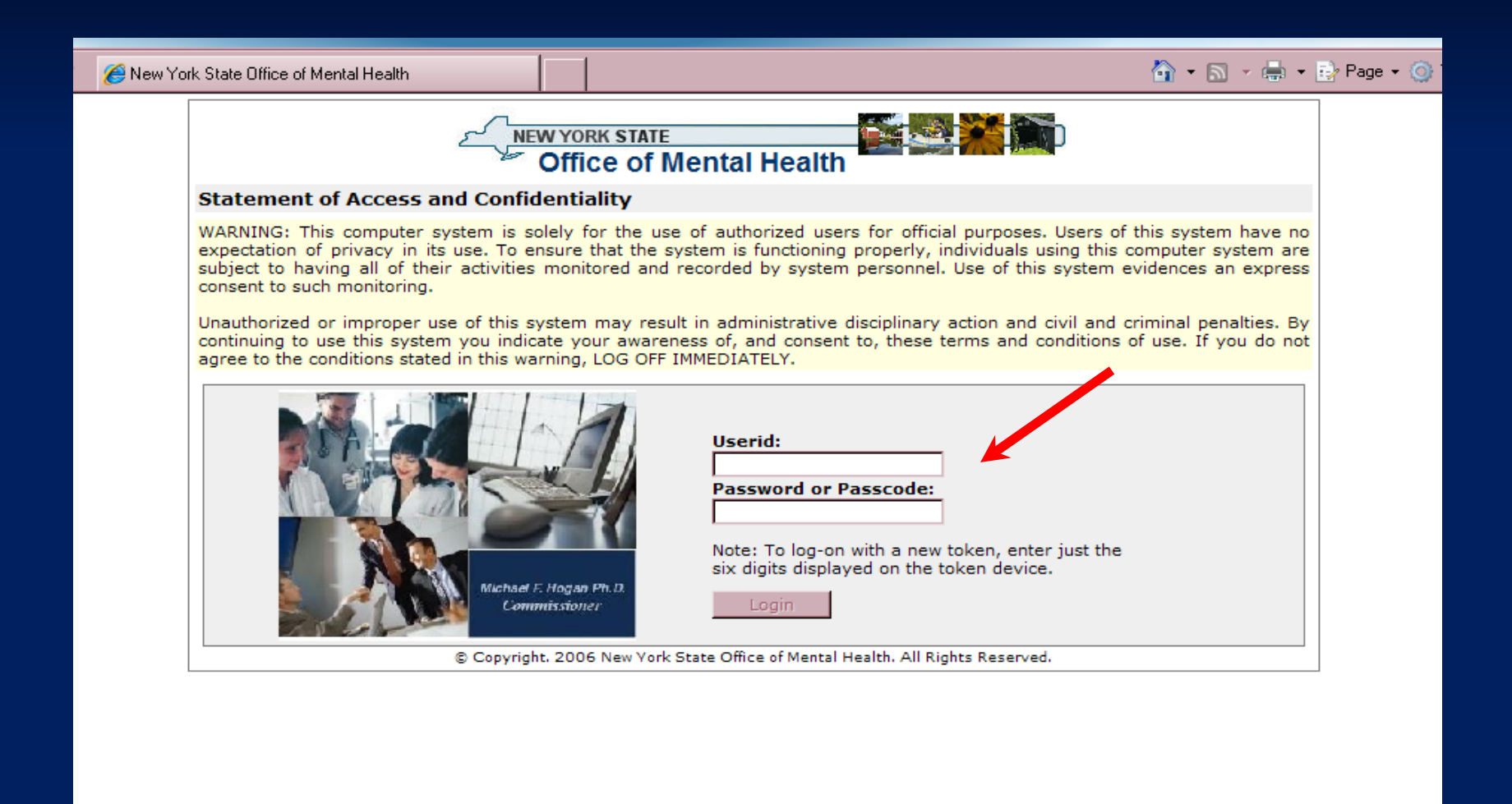

Internet rt & 4 No... -  $\boxed{\bigcirc}$  2 Win...  $\boxed{\bigcirc}$  New ...  $\boxed{\bigcirc}$  Micros...  $\boxed{\bigcirc}$  Docu... ₫

## **Your Hospital's User List**

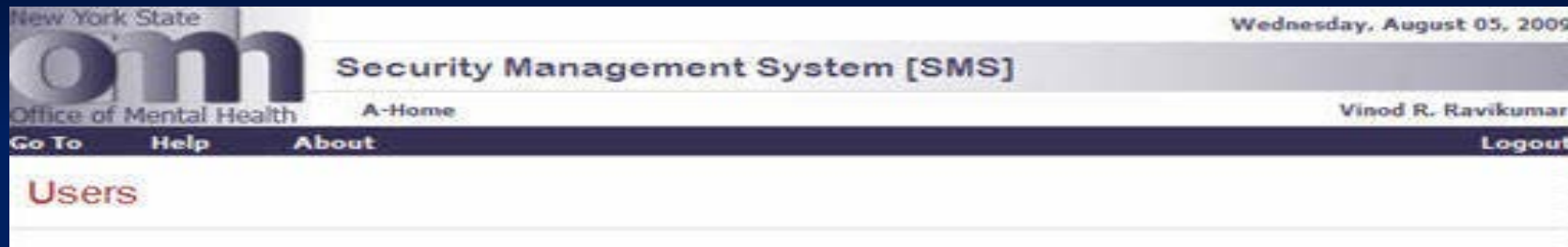

User List:

User Count  $= 65$ 

Select a userID from the list below to grant the user access to an application. (Currently, PSYCKES Medicaid and PCS are the only applications available.) If an individual is not listed, you can create a userID for him/her by clicking on the "New User" button and completing the "New User" screen.

Note: The list below may not include all OMH userIDs at your agency. In rare circumstances, UserIDs will not be displayed. If you need to grant access to a user missing from the list and you know the individual already has an OMH userID, please click on the "New User" button and then enter the individual's OMH userID on the "New User" screen.

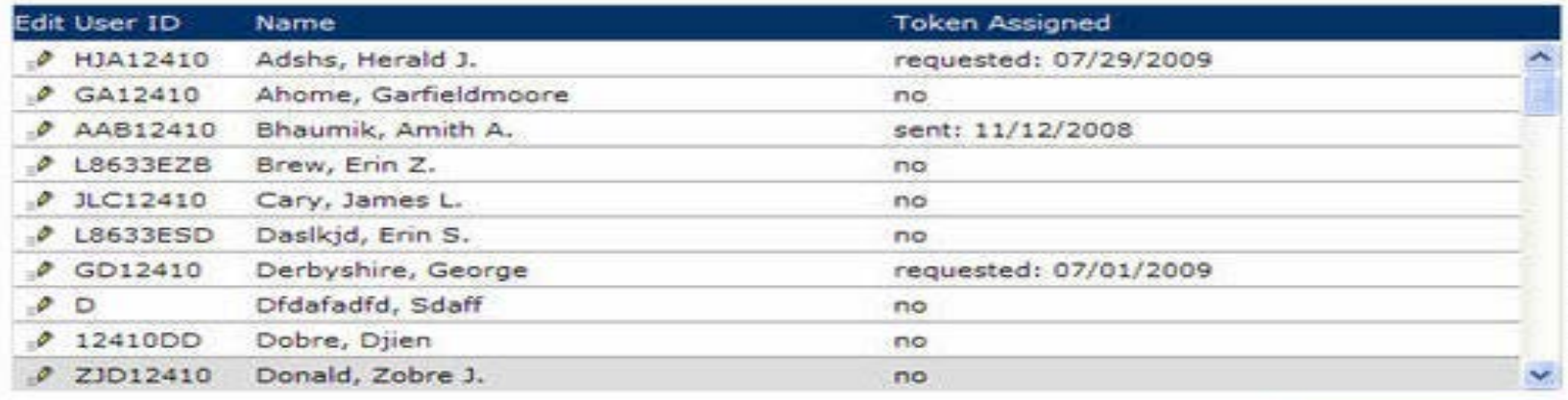

New User

## **Search for Existing Users**

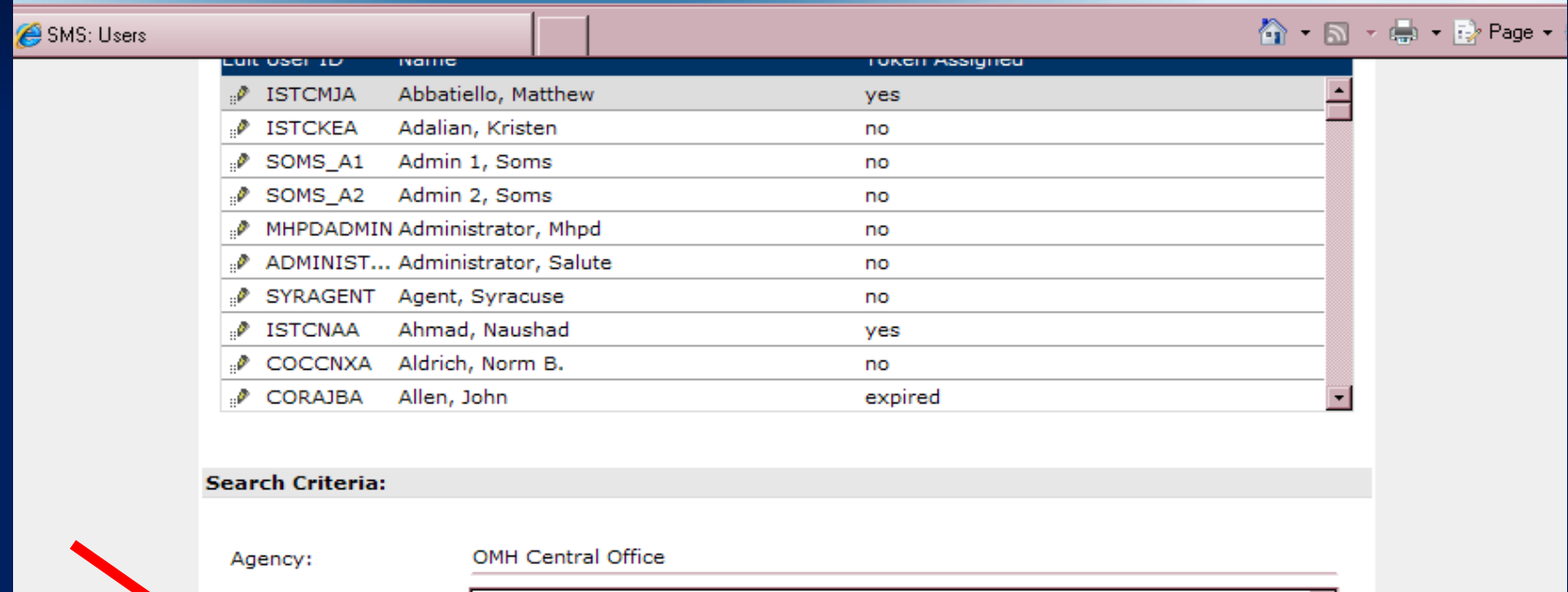

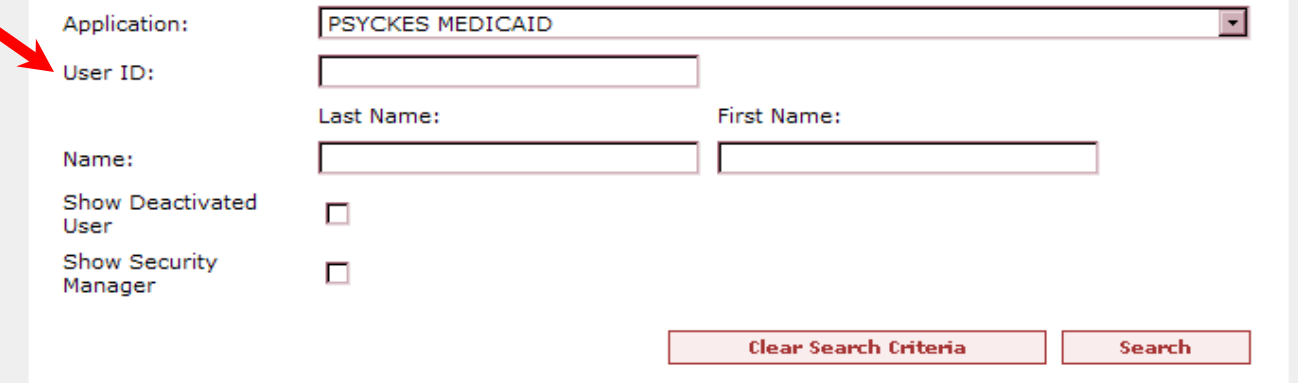

nternet

### **"New User" Button**

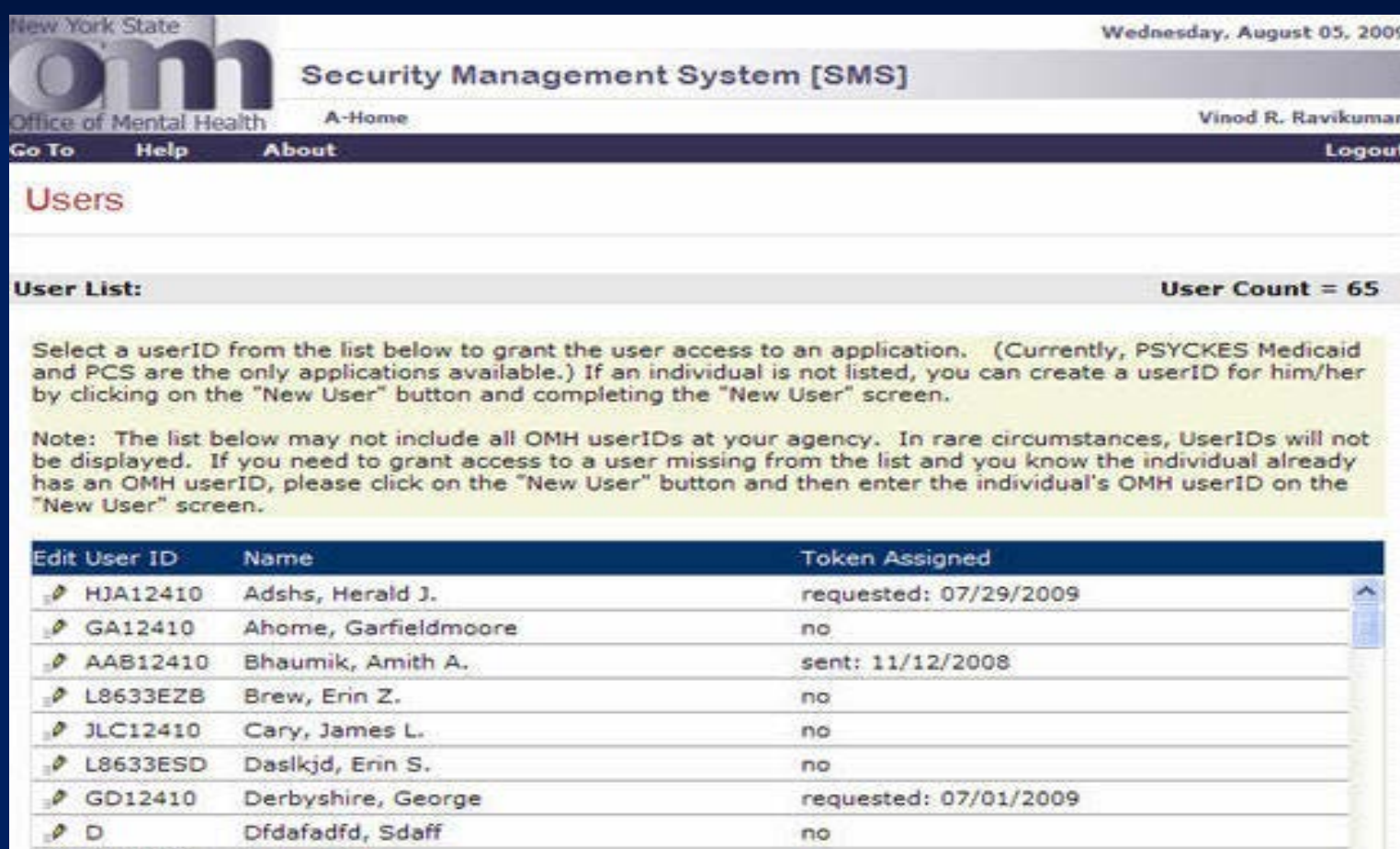

no

no

12410DD

ZJD12410

o

Dobre, Djien

Donald, Zobre J.

New User

Y.

## **Creating a New User**

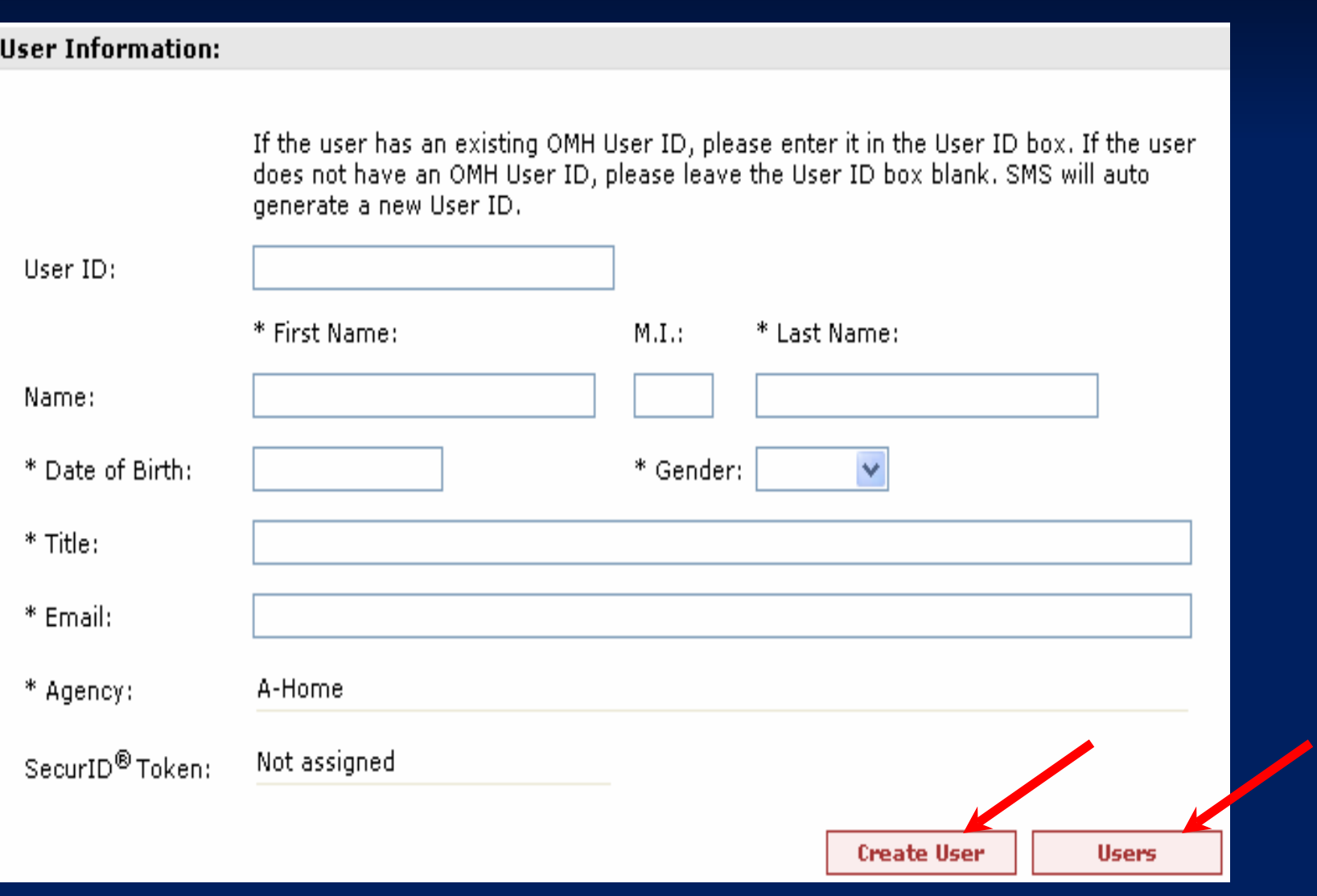

## **Edit Existing User(s)**

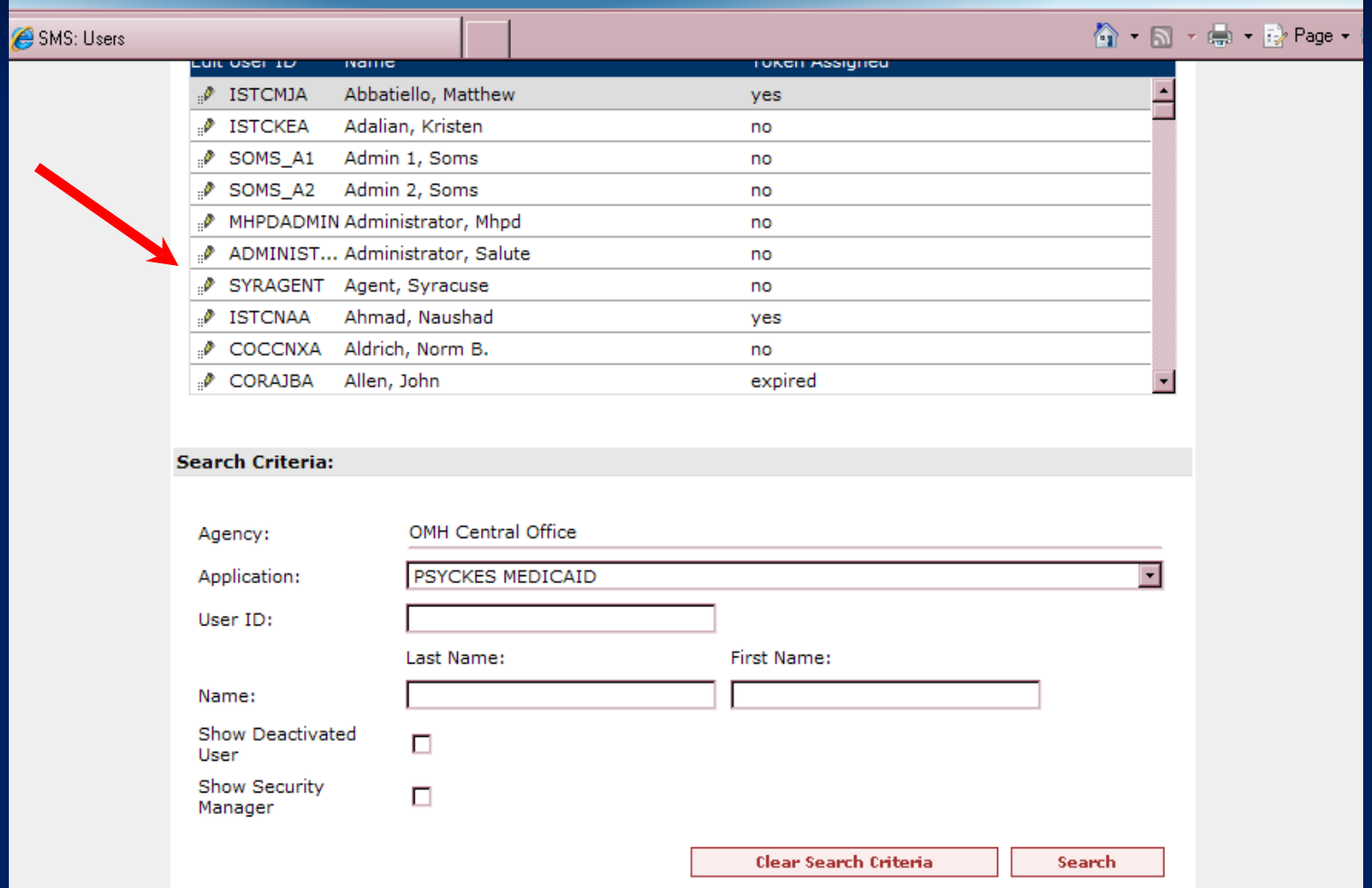

### **Edit User Screen**

#### Edit User Information / Access Type(s)

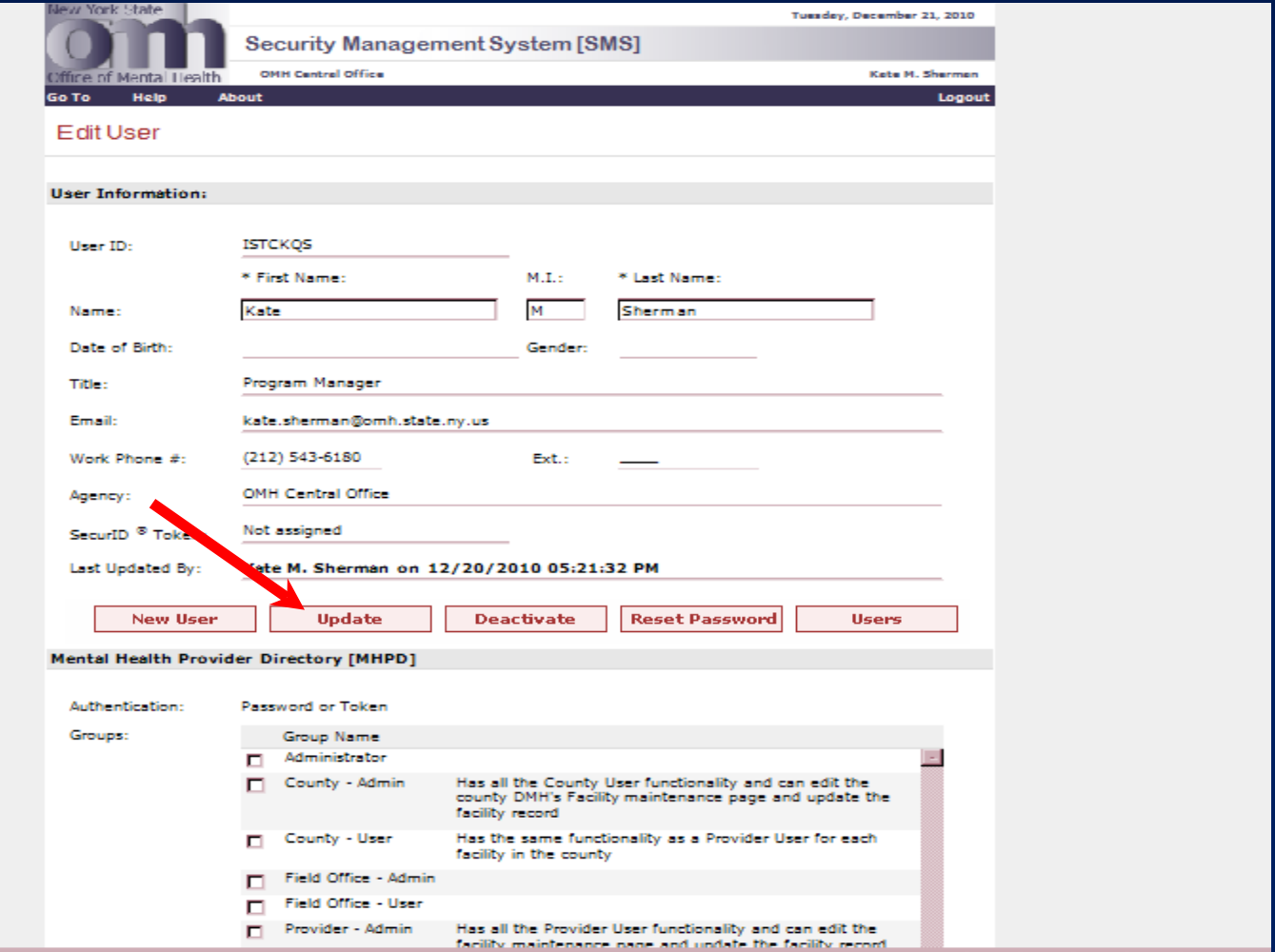

## **Scroll down to PSYCKES-Medicaid**

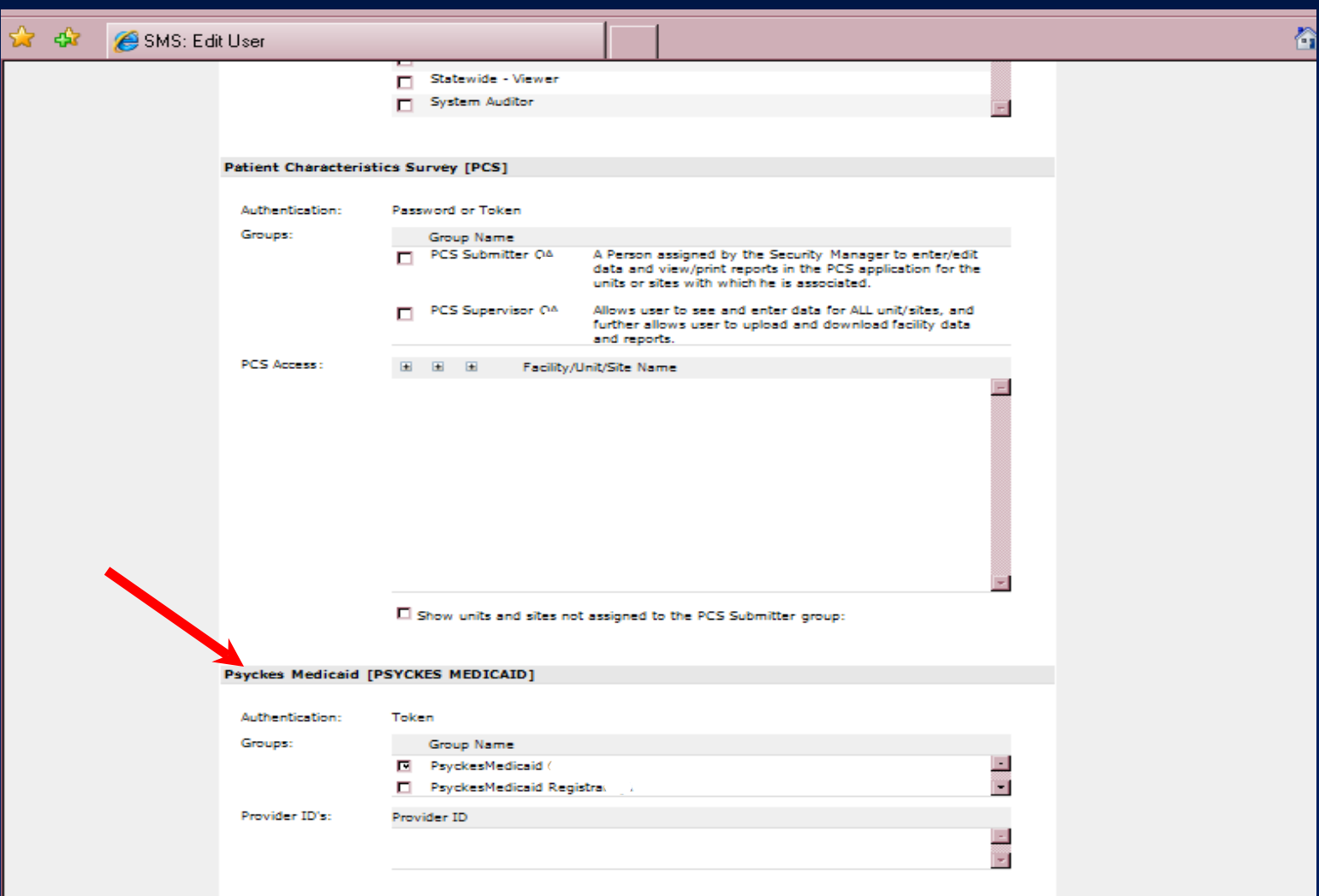

## **Select Access Type**

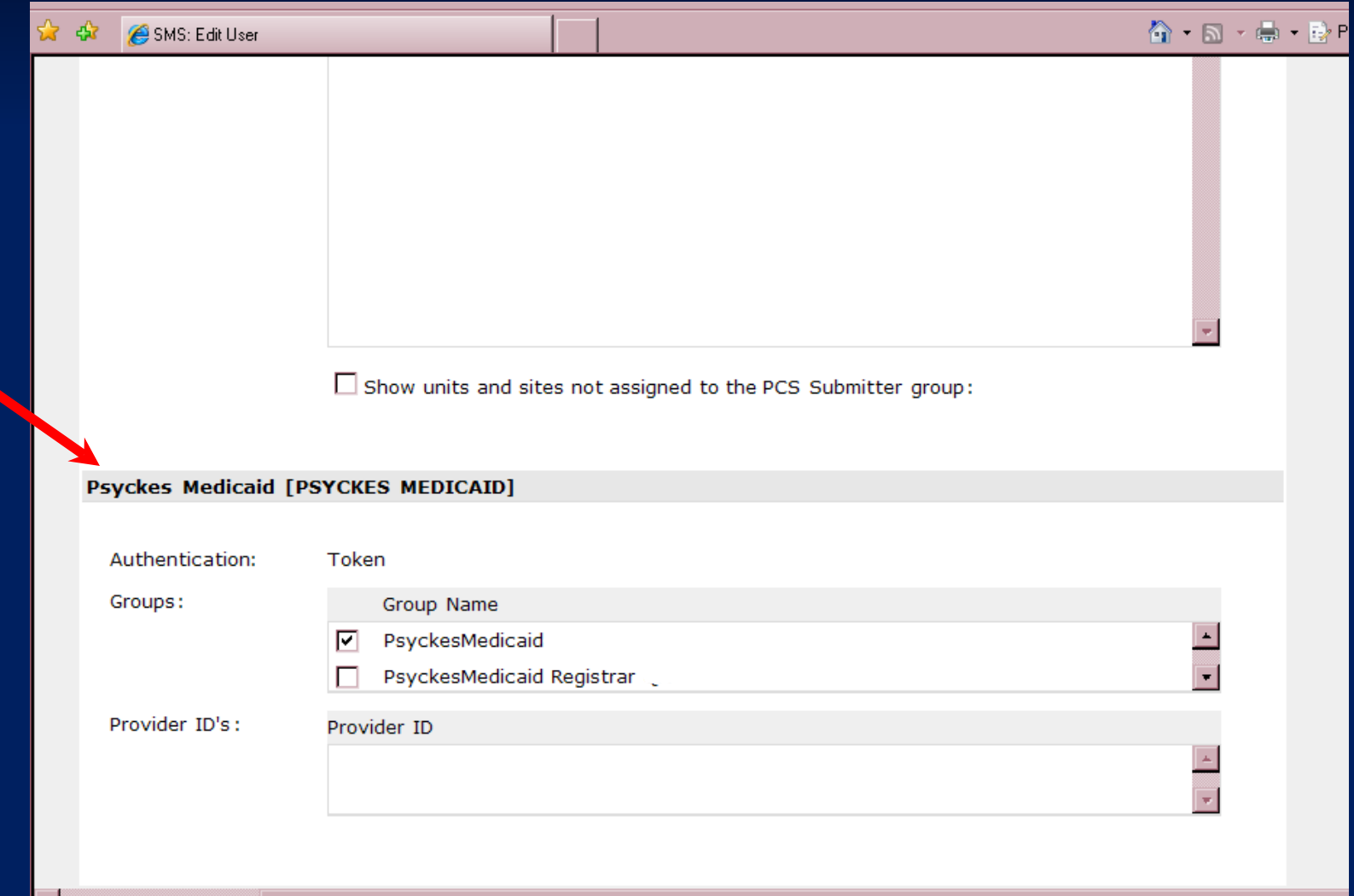

# **Access Types**

#### **PSYCKES-Medicaid**

- **Granted to ALL PSYCKES** users at the hospital
- Access to all PSYCKES data, at the hospital, clinic, prescriber and client levels

#### **PSYCKES-Medicaid Registrar**

- Access granted as needed, in addition to PSYCKES-Medicaid access
- Uses PSYCKES Consent Module to attest that consumer has granted consent to access Protected Health Information (PHI), or that PHI may be disclosed due to an emergency
- Request access in SMS; access approved for each clinic after one person from that clinic attends Consent Module Webinar

## **Update and Return to User List**

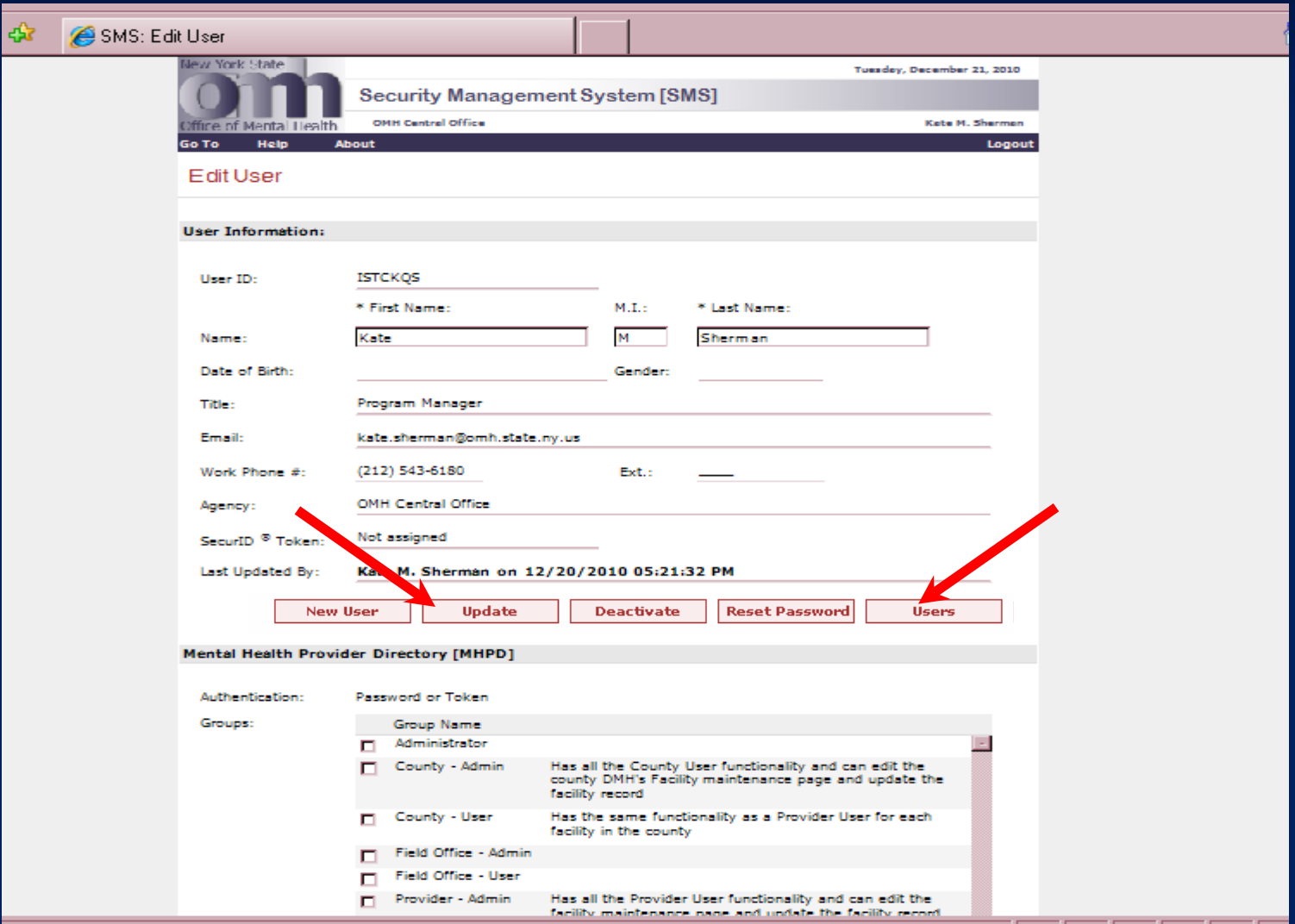

## **Token Activation**

- **The Tokens are sent to Security Manager, who** activates them for all users before passing them to users.
- **Users then log onto PSYCKES and establish** Personal Identification Numbers (PIN) to be used in conjunction with token number.

## **Suggested Phase-In**

#### As soon as possible:

- **PSYCKES-Medicaid access for all members of Quality** Improvement (QI) Team, and selected additional staff
- PSYCKES-Medicaid Registrar access for 1-2 members of QI team
- **During CQI project, determine how PSYCKES** will be integrated into clinic operations:
	- **Extend PSYCKES-Medicaid access to prescribers and** other staff
	- **Extend Registrar access to those who will consent** clients and/or attest that clients have consented

## **Next Steps**

- Contact Kate Sherman to ascertain the name of your institution's Security Manager(s)
- **If necessary, contact OMH Help Desk to initiate the** process of assigning new/additional Security Manager(s)

**Provide Security Manager with PSYCKES users' data:** 

- **Name and title**
- E-mail address
- Date of birth and gender
- **Existing OMH User ID, if known**
- Type of access: PSYCKES-Medicaid only? or also Registrar?
- Security Manager creates new users and grants access to existing users
- **Dependianal:** one person from each clinic attends consent module training and completes brief form

### **Resources and Contact Information**

#### **PSYCKES website:**

Go to: [www.psyckes.org](http://www.psyckes.org/) → Select at left: "QI Teams"  $\rightarrow$ See "Using PSYCKES" drop-down menu → Select "Access to PSYCKES"

### **DED OMH Help Desk** 800-HELP-NYS (800-435-7697)

**[PSYCKES-Help](http://www.omh.ny.gov/omhweb/email/compose_mail.asp?tid=ITpsyckesHelpdesk)**